## 影响性/血统分析

在资源的右键菜单中,包含资源的影响性分析和血统分析的快捷入口,当我们需要查看当前资源的相关资源时,可以直接通过右键进行分析,快捷便宜。

1、若我们要查看报表对应查询或是参数,进行修改,则可以右键直接点击血统分析,并直接点击定位资源。

2、当我们想查看当前资源影响那些资源,则可以右键直接点击影响性分析,并直接点击定位资源。

## 功能入口

右键选择资源, 根据需要选择 影响性分析 或是 血统分析。

- ▽ 资源定制  $\angle$   $\Box$  system > 6 报表功能演示
	- > n CSAC\_汽车
	- > n Demo数据源
	- > 6 QTP-基础资源

| <b>▽ ■ V8新特性</b> | 打开(O)    |
|------------------|----------|
|                  | 新窗口打开(W) |
|                  | 编辑宏      |
|                  | 移动到      |
| 靈 背景图自适应         | 离线设置     |
|                  | 生成离线     |
| > ⓒ 产品类别         | 删除(D)    |
|                  | 资源授权(I)  |
|                  | 复制(C)    |
|                  | 粘贴(S)    |
|                  | 刷新(R)    |
|                  | 影响性分析    |
|                  | 血统分析(L)  |
|                  | 属性(P)    |

打开资源,在右侧点开操作列表,选择元数据分析

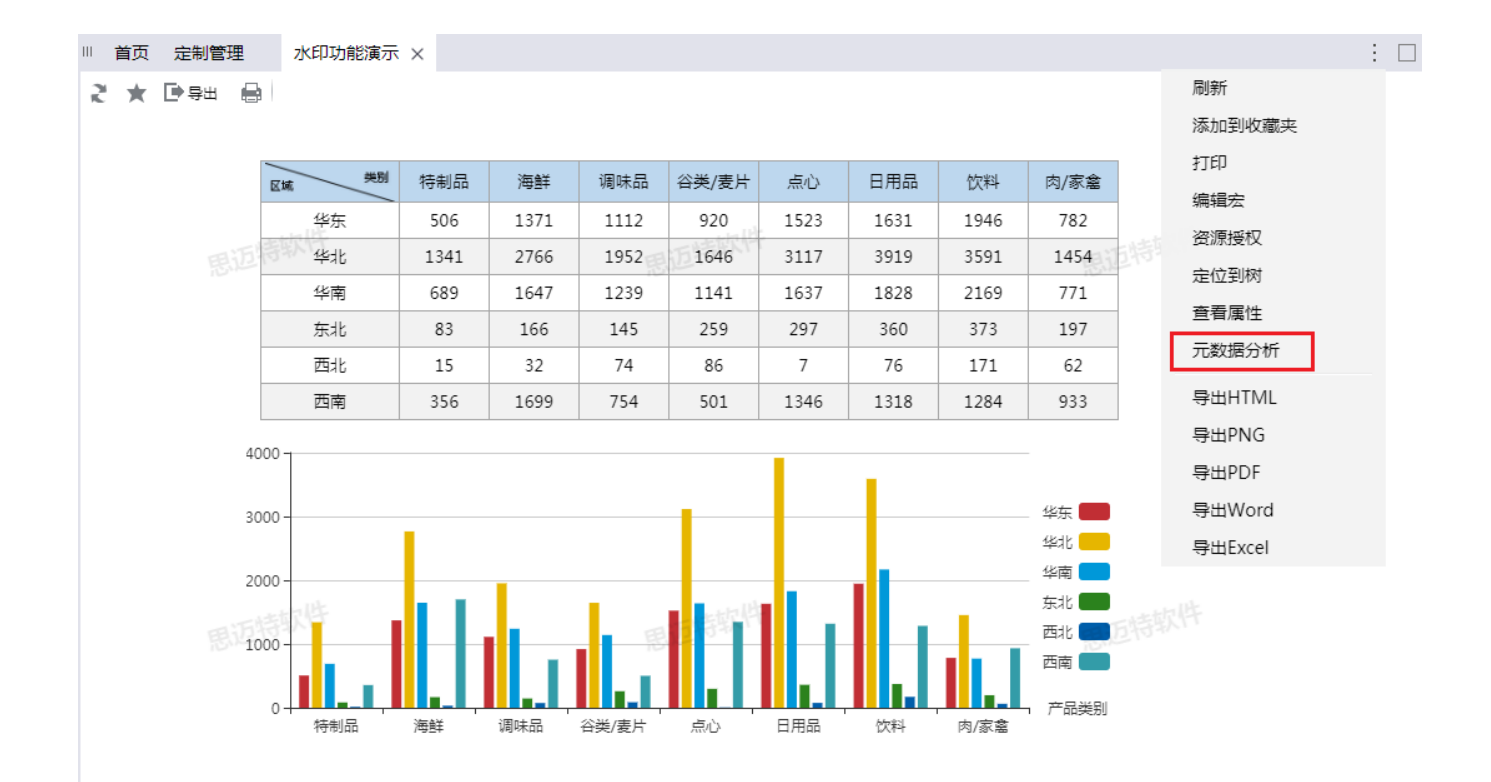

## 则会弹出元数据分析对话框,我们可以双击资源定位到资源。关于界面功能的详细介绍,可以参[考元数据分析章节](https://history.wiki.smartbi.com.cn/pages/viewpage.action?pageId=35751328)。

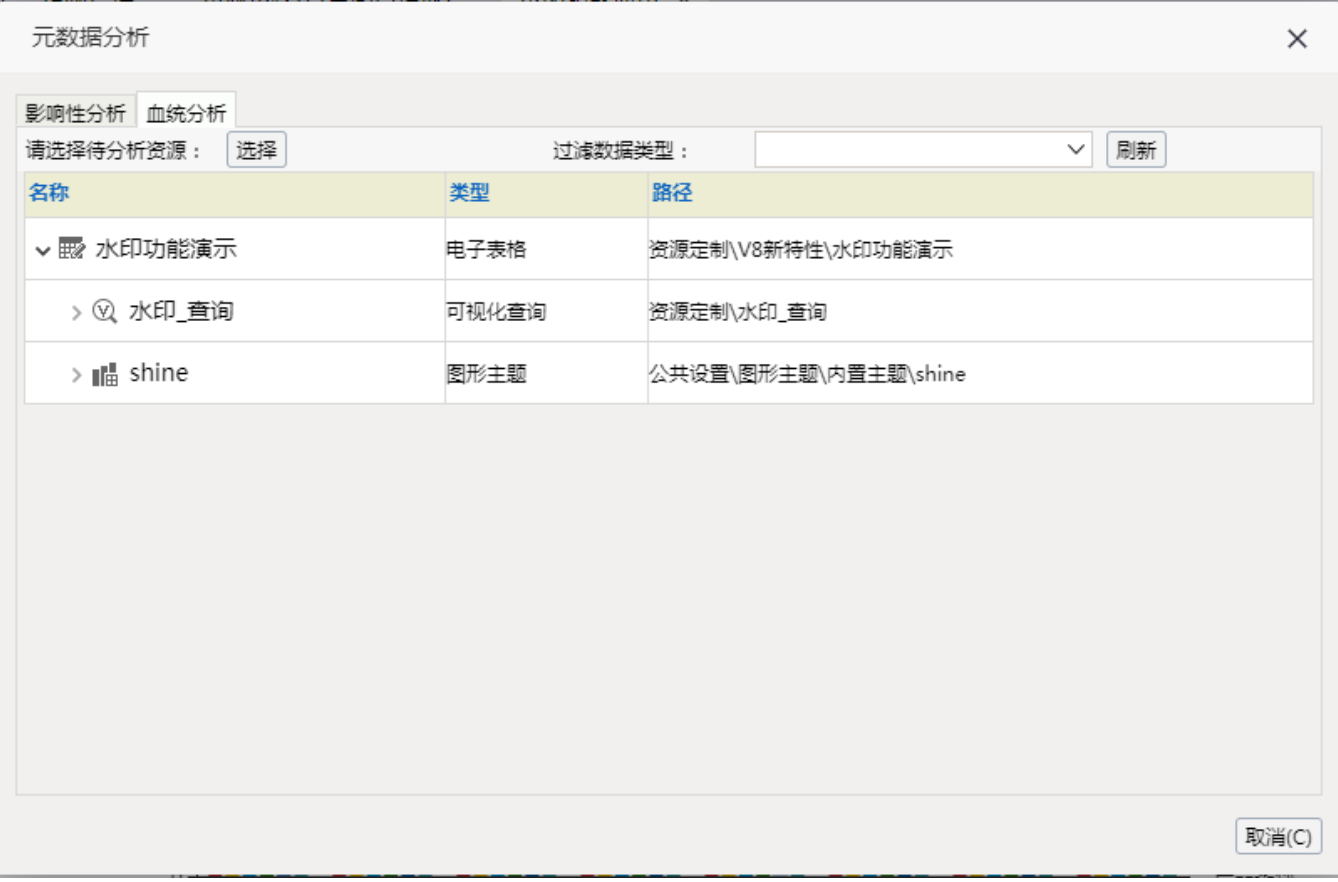